## **Obraz pręta**

Zmienia wygląd pręta.

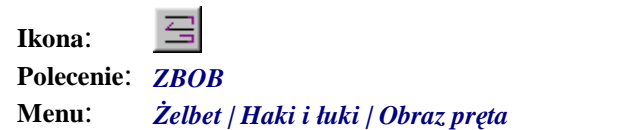

Polecenie służy do sterowania sposobem prezentacji narysowanego pręta zbrojeniowego. Pręt, który po narysowaniu przedstawiony jest w formie uproszczonej (bez haków i łuków), może być bardzo szybko wyświetlony na ekranie w postaci rzeczywistej (z hakami i łukami).

Po wydaniu polecenia należy wskazać pojedynczy pręt lub grupę prętów. Następnie program wyświetli pasek z czterema przyciskami, które służą do sterowania obrazem pręta.

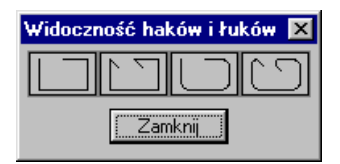

**Rys. 1.** *Okno dialogowe Widoczność haków i łuków* 

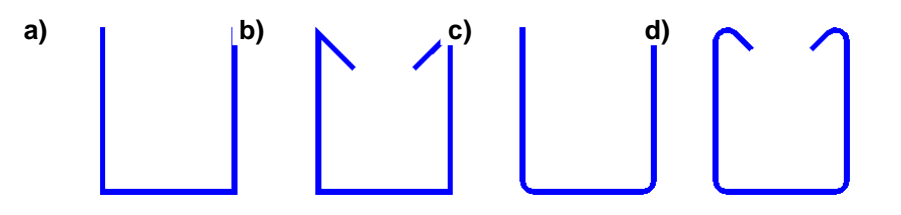

**Rys. 2.** *Obraz pręta: a) uproszczony — bez haków i łuków, b) uproszczony — z hakami bez łuków, c) rzeczywisty — bez haków z łukami, d) rzeczywisty — z hakami i łukami*